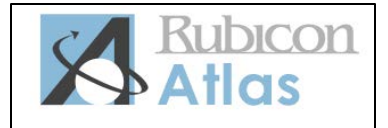

 **Rubicon Atlas Teacher FAQ**

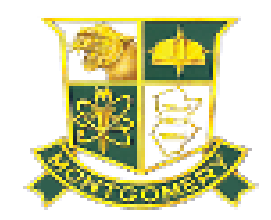

# **DO I HAVE ACCESS TO VIEW ANY K-12 MTSD CURRICULUM GUIDE IN RUBICON ATLAS?**

*Yes. The Browse tab at the top of the screen in Rubicon Atlas allows all teachers to view ANY guide in the system, from any school, grade, or subject. This transparency is a key feature of Rubicon Atlas and of the district, and helps teachers stay up-to-date on what is happening in their school, department and the district.*

# **WHO HAS EDITING RIGHTS IN RUBICON ATLAS?**

*Along with District Administration, BOE-approved trained curriculum writers actively involved in curriculum revisions have been granted editing rights for specific course guides. Throughout the district, Content-Area Supervisors have also granted editing rights to designated teachers for the purpose of uploading Unit Reflection Rubrics into Rubicon Atlas.* 

# **IS THERE A PUBLIC VERSION OF THE MTSD RUBICON ATLAS SYSTEM?**

*Yes. Our MTSD Rubicon Atlas public site is accessible via the MTSD district website [\(http://www.mtsd.k12.nj.us/Page/7612\)](http://www.mtsd.k12.nj.us/Page/7612) and is viewable without a password log-in. It is a great way to share our curriculum with interested parents and students. The public site reflects certain elements of our passwordprotected Atlas system.*

# **HOW DO I NAVIGATE IN RUBICON ATLAS?**

- *My Atlas: customize your personal dashboard with My Atlas Panels that contain direct links to curriculum & reports generated from anywhere in the system*
- *Search: Search all guides by keyword or phrase to find out where a specific topic or concept is taught*
- *Browse: Find specific guides by using the filters to view*
- *Reports: Create custom Scope and Sequence, curriculum analytics, and standards reports*
- *References: Access a virtual library of academic resources*
- *Support: Find technical support through help resources and Atlas training tools*
- *Communities: Go beyond your Atlas system to connect with educators and schools around the world*

# **WHAT CURRICULUM TEMPLATE DOES MTSD USE AND WHY?**

*The MTSD curriculum template is set up to reflect the well-researched components of the Understanding by Design curriculum model. This means that as curricula revisions are taking place, the process of backward design is being employed so that all of the decisions being made as a result of examining curriculum content through the following three lenses:*

- *Stage 1 - Identifying the desired results: What do we want the students to learn?*
- *Stage 2 - Determining acceptable evidence: What evidence do we need in order to determine whether the students have actually learned this?*
- *Stage 3 - Planning learning experiences and instruction: What do we want the students to do in order to achieve the desired results in understanding, knowledge and skills?*

# **WHERE IS ARCHIVED CURRICULUM FROM PREVIOUS YEARS LOCATED WITHIN RUBICON ATLAS?**

*Archived Curriculum is accessible through the Browse tab by selecting a previous academic year from the By Year drop-down menu.*

# **INSIDE RUBICON ATLAS, WHAT DOES THE ACTIONS MENU ON THE RIGHT-HAND SIDE DO?**

*The Actions menu contains a variety of relevant, content-specific tools in one central location:*

- *Pin to My Atlas – Send a link of the current view to a new My Atlas panel*
- *Personalize My Atlas – View your saved reports in the My Atlas menu by default*
- *Leave a Note – Similar to a post-it attach relevant feedback or a to-do list to the curriculum*
- *Add to Favorites– Save the unit to your favorites panel on My Atlas*
- *View Activity– View all relevant real time activity occurring in the curriculum*
- *Join the Discussion – Comment on the curriculum to engage in the ongoing discussion*
- *Print– Send the current view to your printer*
- *Export to Word – Export the current view to a Microsoft Office Word document*
- *Copy Unit– Make a copy of the unit for inclusion in one of your Courses*
- *Share– Send curriculum or a report to a colleague*